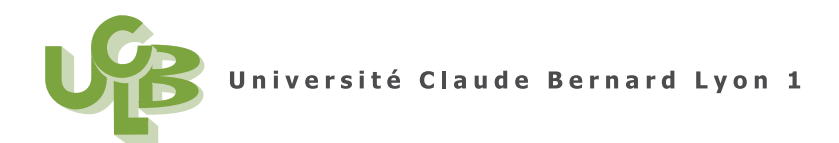

L3 MOS (Semestre 6) statistiques Session 2 XX Juin 2008

**Corrig´e de l'examen CT de statistiques**

Voir le fichier ROXY0.xls disponible sous spiral.

*Pour plus de lisibilité tous les tableaux et les figures sont renvoyés à la fin du corrigé, à partir de la page 6.*

### **Correction de l'exercice 1.**

On étudie la variable catégorielle Q6\_niveau. Voir le chapitre 3.

• Avec Rcommander, on peut dénombrer les catégories ; on trouve

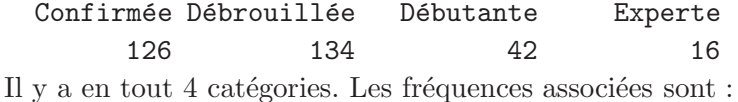

Q6\_niveau

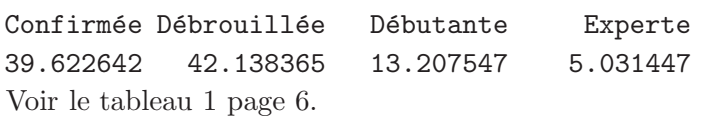

*•* Avec Rcommander, on peut tracer le camembert et le diagramme en barre. Voir les figures 1 page 6 et 2 page 7.

## **Correction de l'exercice 2.**

- On étudie la variable catégorielle Q5\_lieu.
	- $-$  Avec Rcommander, on peut dénombrer les catégories ; on trouve

Pistes Pistes et Bords de pistes 254 64 Il y a en tout  $2$  catégories. Les fréquences associées sont : Q5\_lieu Pistes Pistes et Bords de pistes

79.87421 20.12579

- Voir le tableau 2 page 6.
- Avec Rcommander, on peut tracer le camembert et le diagramme en barre. Voir les figures 3 page 8 et 4 page 8.
- Croisons maintenant les deux variables catégorielles Q6\_niveau et Q5\_lieu.

Voir chapitre 7.

On définit le tableau croisé avec Rcommander.

Voir le tableau 4 page 7.

On obtient

Pearson's Chi-squared test

data: xtable2

 $X$ -squared = 31.6087, df = 3, p-value = 6.328e-07

On peut donc faire une statistique du chi-carré et on obtient  $X^2 = 31.6087$  On obtient donc une taille d'effet

$$
w = \sqrt{\frac{X^2}{n}} = \sqrt{\frac{31.6087}{318}} = 0.315275
$$

Pour la probabilité critique, on obtient  $p = 6.328e-07$ .

La valeur de la taille d'effet *w* est égale à 0.3153 ; ainsi, au vu des seuils conventionnels proposés par Cohen  $(0.1, 0.3, 0.5)$ , la liaison entre les deux variables peut être considérée comme forte. Par ailleurs, la probabilité critique est égale à 6.328e-07, inférieure au seuil de 0.05 ; ainsi, la liaison entre les deux variables peut être considérée comme statistiquement significative.

On conclut donc que le lieu de la pratique dépend du niveau de pratique.

### **Correction de l'exercice 3.**

• On étudie la variable catégorielle Q8\_renonce.

Avec Rcommander, on peut dénombrer les catégories ; on trouve

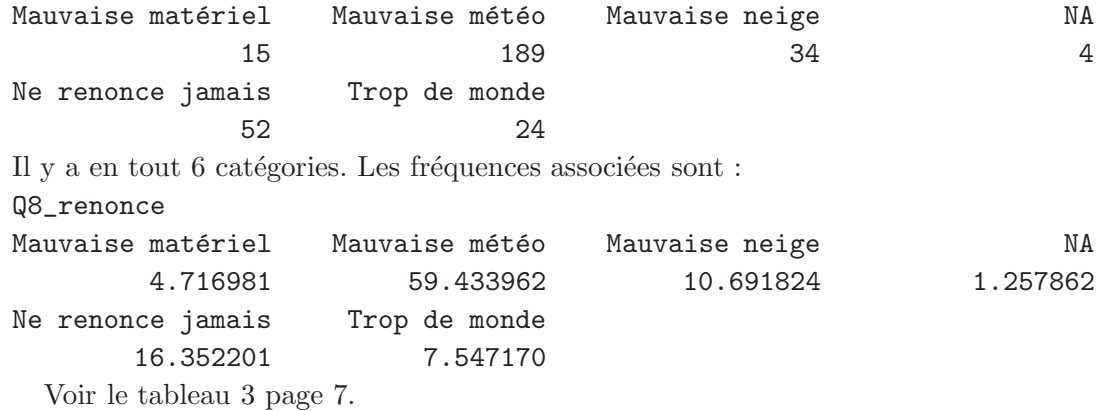

• Comme dans l'exercice 3, on croise les deux variables catégorielles Q8\_renonce et Q5\_niveau. On définit le tableau croisé avec Rcommander.

Voir le tableau 5 page 7.

On obtient

Pearson's Chi-squared test

#### data: xtable3

 $X$ -squared = 29.8586, df = 15, p-value = 0.01244

On peut donc faire une statistique du chi-carré et on obtient  $X^2 = 29.8586$  On obtient donc une taille d'effet

$$
w = \sqrt{\frac{X^2}{n}} = \sqrt{\frac{29.8586}{318}} = 0.306423
$$

Pour la probabilité critique, on obtient  $p = 0.01244$ .

La valeur de la taille d'effet *w* est égale à 0.3064 ; ainsi, au vu des seuils conventionnels proposés par Cohen  $(0.1,0.3,0.5)$ , la liaison entre les deux variables peut être considérée comme forte. Par ailleurs, la probabilité critique est égale à 0.01244, inférieure au seuil de 0.05 ; ainsi, la liaison entre les deux variables peut être considérée comme statistiquement significative.

On conclut donc que le comportement dépend du niveau de pratique.

#### **Correction de l'exercice 4.**

On croise maintenant la variable catégorielle Q6\_niveau définie dans l'exercice 1 et la variable numérique âge.

Voir le chapitre 5.

(1) On peut tracer une collection de boˆıte de dispersion (par groupe) : voir figure 5 page 9. On peut aussi faire des statistiques par groupe :

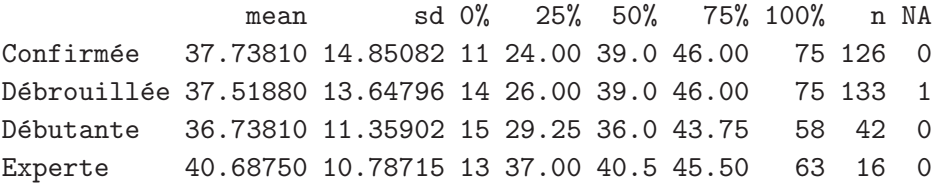

(2) Confirmons cela grâce à  $\mathbb{R}$ . En utilisant l'ajustement de modèle, on obtient un rapport de correlation RC égal à 0.0031 et une probabilité critique égale à 0.8055.

La valeur du rapport de corrélation RC est égale à 0.003129 ; ainsi, au vu des seuils conventionnels proposés par Cohen  $(0.01,0.05,0.15)$ , la liaison entre les deux variables peut être considérée comme faible. Par ailleurs, la probabilité critique est égale à 0.8055, supérieure au seuil de  $0.05$ ; ainsi, la liaison entre les deux variables peut être considérée comme statistiquement non significative.

On peut donc conclure qu'il n'y a pas de différence selon les pratiques, puisque la liaison est faible et statistiquement non significative.

#### **Correction de l'exercice 5.**

On étudie la variable catégorielle Q29\_txt\_PCS.

• Avec Rcommander, on la convertit tout d'abord en une variable catégorielle appelée fact\_ Q29\_txt\_PCS.

on peut alors dénombrer les catégories ; on trouve

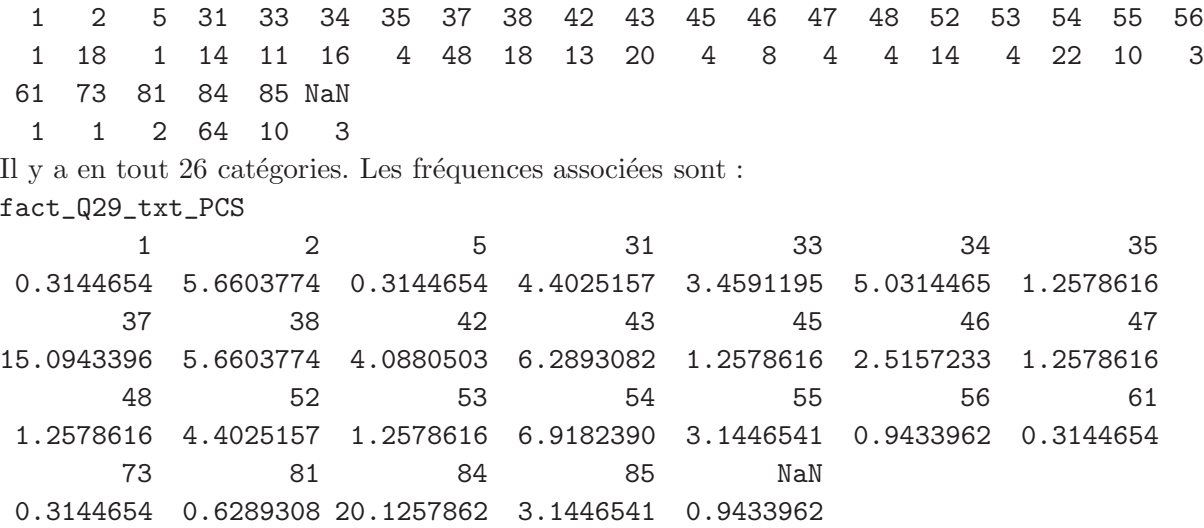

Voir le tableau 6 page 10.

- Avec Rcommander, on peut tracer le camembert et l'histogramme. Voir les figures 6 page 11 et 7 page 11.
- Ces deux graphes sont illisbles à cause du trop grand nombre de CSP. Comme indiqué dans la chapitre 3, on peut apporter des amélioration à cette analyse.
	- $-$  On peur tracer un graphe en point en ordonnant les catégories en tapant :
		- *dotchart(sort(table(fact\_Q29\_txt\_PCS)))*

On obtient le graphe de la figure 8 page 12, beaucoup plus lisible.

Sur ce graphe, on se rend compte que deux catégories sont beaucoup plus nettement représentées que les autres ; il s'agit des numéros 84 et 37, correspondant aux élèves étudiants et cadres administratifs et commerciaux d'entreprise.

- On pourrait donc mettre `a part ces deux cat´egories et regrouper les autres par sous-groupes. Examinons de plus près le tableau 6 page 10. On peut dores et déjà conserver les catégories 84, 37 et NaN (correspondant aux non réponses, toujours à conserver). Rappelons les grandes catégories données dans l'énoncé :
	- 1 Agriculteurs exploitants
	- 2 Artisans, commerçants et chefs d'entreprise
	- 3 Cadre et professions intellectuelles supérieures
	- 4 Professions intermédiaires
	- 5 Employés
	- 6 Ouvriers
	- 7 Retraités
	- 8 Autres personnes sans activité professionnelle

On constate que les caégories 1, 2 et 5 apparaissent telles quelles sans précisions. On les conserve

- donc. Enfin, on regroupera les catégories restante en les regroupant de la façon suivante :
- 3 Les cadre et professions intellectuelles supérieures sauf 37 définissent la catégorie 3
- 4 Les professions intermédiaires définissent la catégorie 4
- 5 Les employés restant définissent la catégorie 5
- 6 Les ouvriers définissent la catégorie 6
- $7$  Les retraités définissent la catégorie  $7$

8 Les utres personnes sans activité professionnelle sauf 84 définissent la catégorie 8

Dans la fenêtre de commande, on pourra taper les instructions suivantes :

```
test <- logical(length(ROXY0$Q29_txt_PCS))
```

```
test <- !test
```

```
new_Q29_txt_PCS <- numeric(length(ROXY0$Q29_txt_PCS))
```
*testlo <- is.nan(ROXY0\$Q29\_txt\_PCS)*

```
new_Q29_txt_PCS[testlo] <- NaN
```
*test[testlo] <- FALSE*

*aconserver <- c(37, 84, 1, 2, 5)*

*for (i in 1:length(aconserver)) {*

```
testlo <- (ROXY0$Q29_txt_PCS == aconserver[i]) & test
```

```
new_Q29_txt_PCS[testlo] <- aconserver[i]
```
*test[testlo] <- FALSE*

*} new\_Q29\_txt\_PCS[test] <- floor(ROXY0\$Q29\_txt\_PCS[test]/10)* La variable new\_Q29\_txt\_PCS contient ce que l'on cherchait !  $-$  On fait comme précédement avec cette nouvelle variable. 1 2 3 4 5 6 7 8 37 84 NaN 1 18 63 53 54 1 1 12 48 64 3 Il y a en tout 11 catégories. Les fréquences associées sont : fact\_Q29\_txt\_PCS 1234567 0.3144654 5.6603774 19.8113208 16.6666667 16.9811321 0.3144654 0.3144654 8 37 84 NaN 3.7735849 15.0943396 20.1257862 0.9433962 Voir le tableau 7 page 10. Voir les figures 9, 10 et 11.

# **Ensemble des tableaux et des figures**

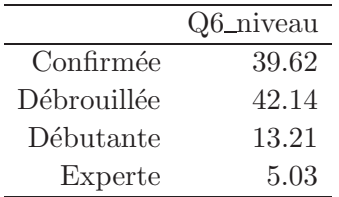

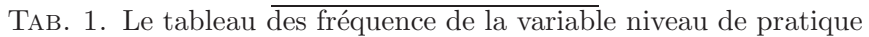

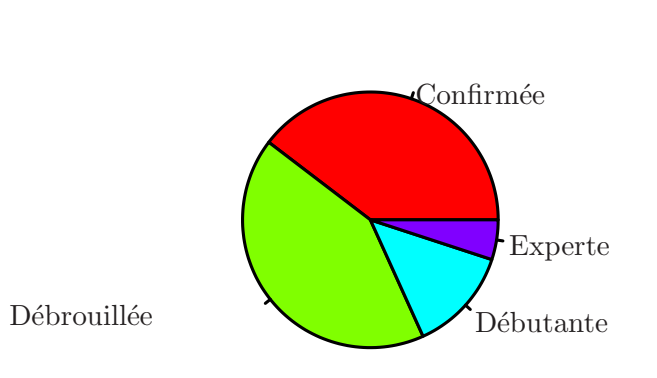

Niveau

Fig. 1. La camembert de la variable niveau

|                                                                  | Q5_lieu |  |
|------------------------------------------------------------------|---------|--|
| <b>Pistes</b>                                                    | 79.87   |  |
| Pistes et Bords de pistes                                        | 20.13   |  |
| TAB. 2. Le tableau des fréquence de la variable lieu de pratique |         |  |

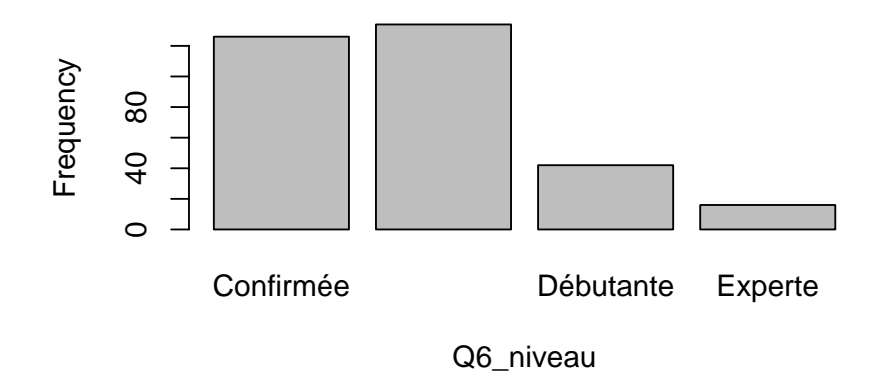

Fig. 2. le graphe en barre de la variable niveau

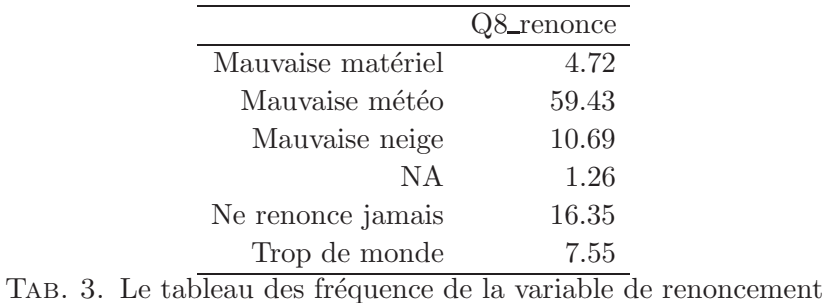

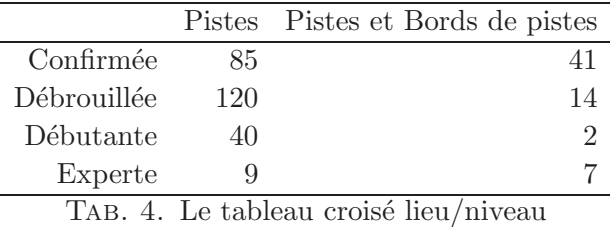

|             |  |  | Mauvaise matériel Mauvaise météo Mauvaise neige NA Ne renonce jamais Trop de monde |  |
|-------------|--|--|------------------------------------------------------------------------------------|--|
| Confirmée   |  |  |                                                                                    |  |
| Débrouillée |  |  |                                                                                    |  |
| Débutante   |  |  |                                                                                    |  |
| Experte     |  |  |                                                                                    |  |

TAB. 5. Le tableau croisé comportement de renoncement/niveau

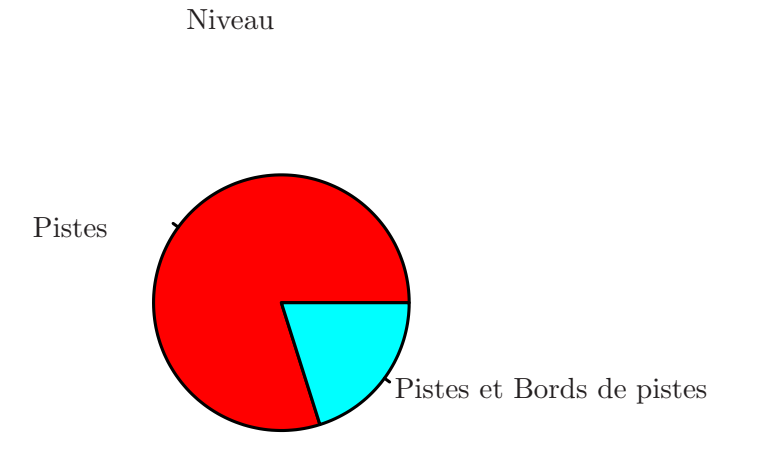

Fig. 3. La camembert de la variable lieu

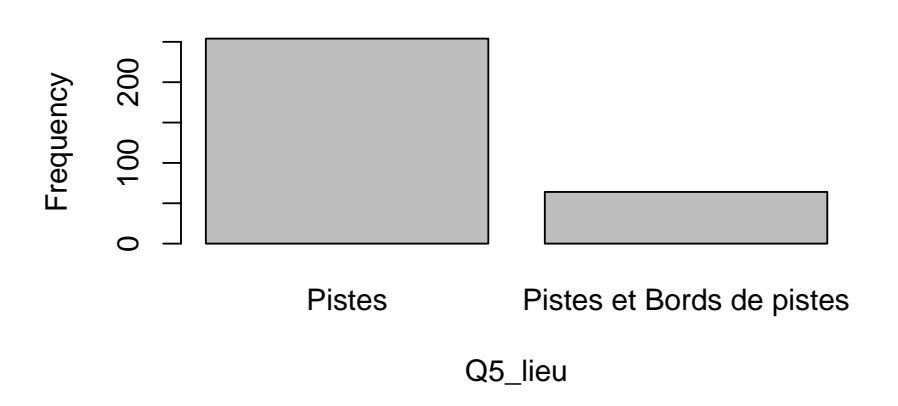

Fig. 4. le graphe en barre de la variable lieu

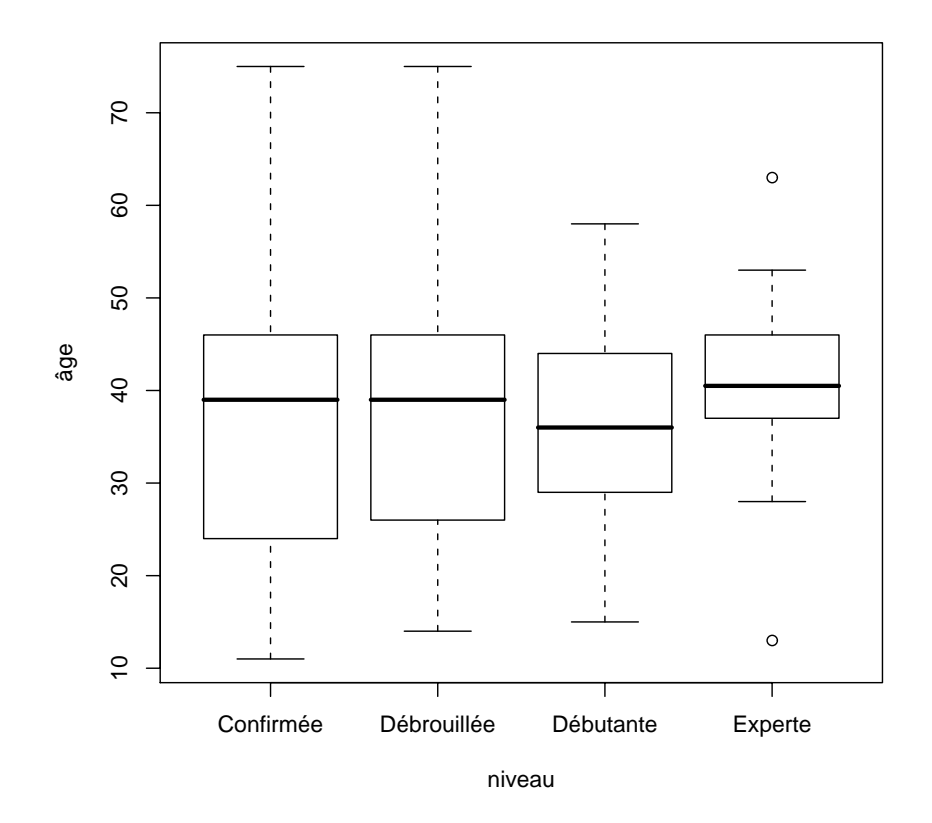

FIG. 5. collection de boîte de dispersion par groupe.

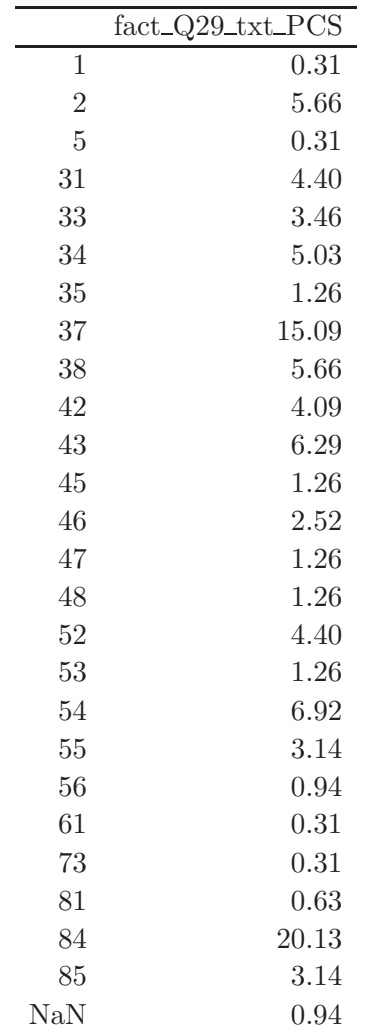

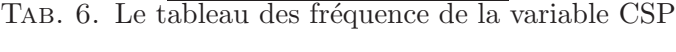

|                | fact_Q29_txt_PCS |
|----------------|------------------|
| 1              | 0.31             |
| $\overline{2}$ | 5.66             |
| 3              | 19.81            |
| 4              | 16.67            |
| 5              | 16.98            |
| 6              | 0.31             |
| 7              | 0.31             |
| 8              | 3.77             |
| 37             | 15.09            |
| 84             | 20.13            |
| NaN            | 0.94             |

TAB. 7. Le tableau des fréquence de la nouvelle variable simplifiée CSP

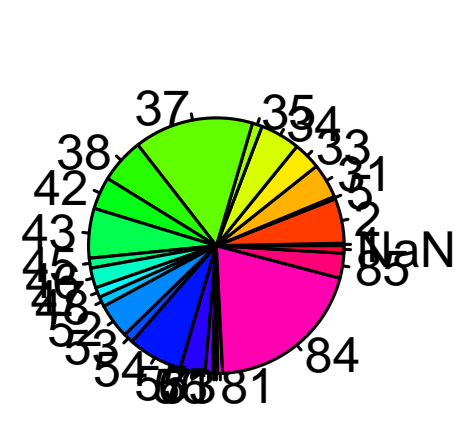

**CSP**

Fig. 6. La camembert de la variable CSP

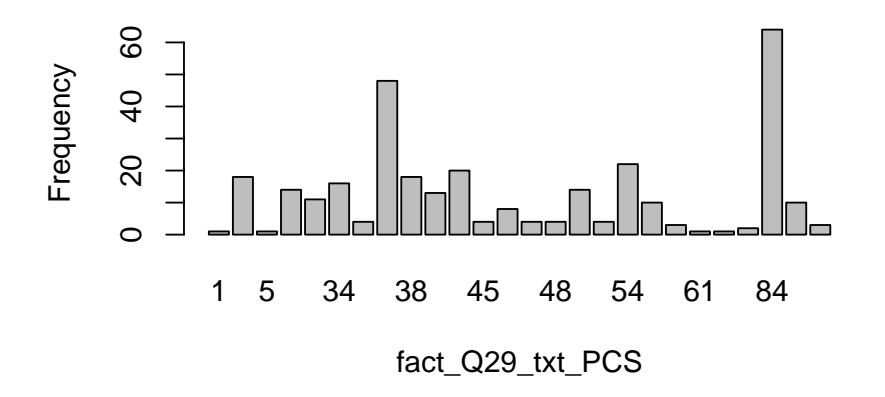

Fig. 7. le graphe en barre de la variable CSP

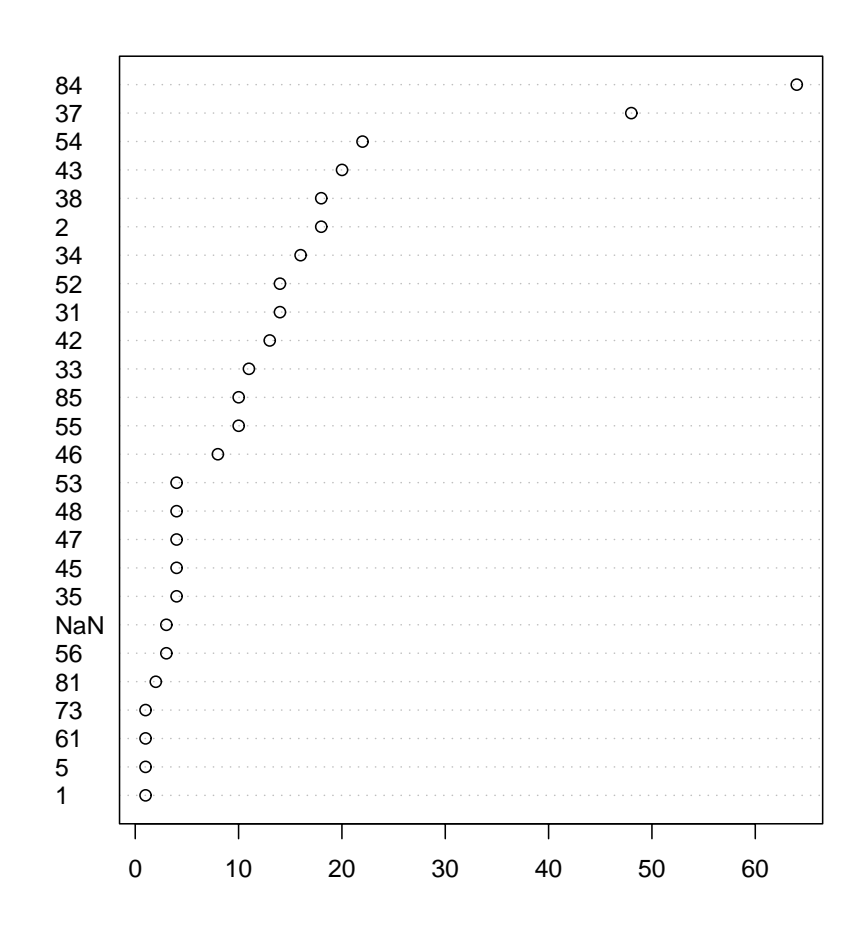

Fig. 8. le graphe en points de la variable CSP

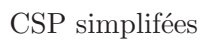

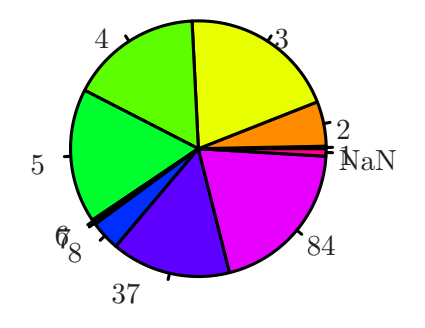

FIG. 9. La camembert de la nouvelle variable simplifiée CSP

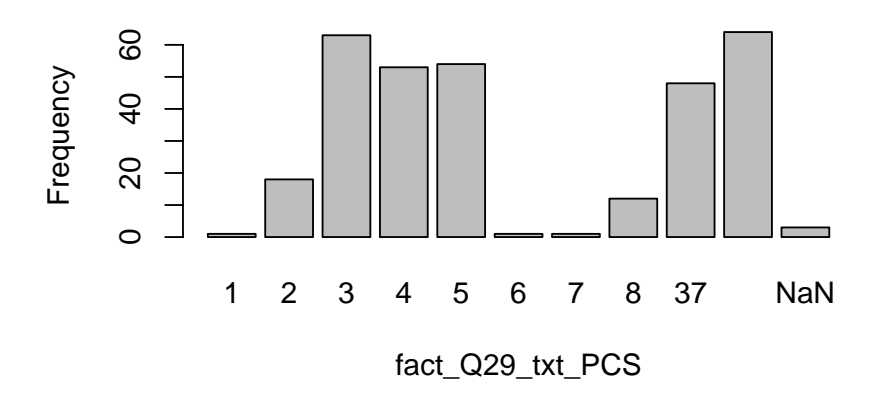

FIG.  $10.$  le graphe en barre de la nouvelle variable simplifiée  $\operatorname{CSP}$ 

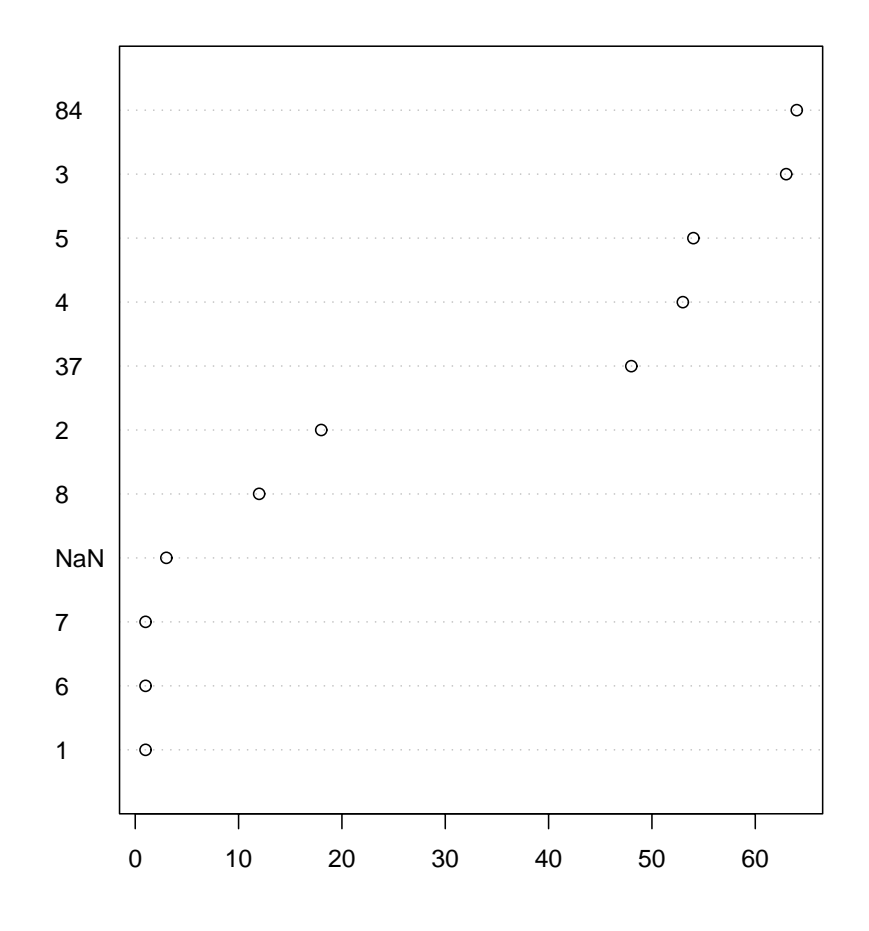

FIG. 11. le graphe en points de la variable simplifiée CSP